## **View Screens**

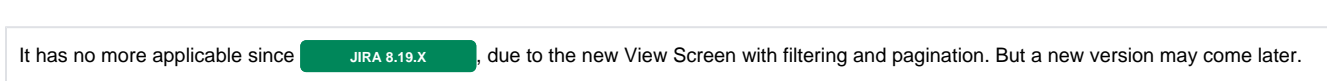

## **Overview**

As soon as your JIRA Instance defines a complex configuration, the number of Screen may increase quickly.

Even, if you success to limit the number of Screens, you may use them in different **Screen Scheme** and different Workflows Transitions.

Consequently, when you access to the **View Screens** screen, you will certainly have a very large screen, where your will see for each Screen :

- the list of Screen Schemes where it is defined.
- the list of Workflow Transitions that uses it,
- $\bullet$  but also the Workflows Transition of all Archived Workflows that you omit to delete  $\bullet$

OS [Anomaly, Edit]

SS [Anomaly]

- Copy of WF [Non Conformity] (Edit)

Configure · Edit · Copy

- Copy of WF [Non Conformity] 1.1 (Edit)
- WF [Non Conformity] (Edit)
- WF [Non Conformity] 1.1 (Edit)
- WF Test 2 (Edit)

## Enhancement

The enhancement proposed by this plugin is to provide an Expand/Collapse feature for each Screen.

For each Screen, a count of its usages (in Screen Scheme and in Workflow Transitions) is added in bottom of the screen list and allows, when clicking on it, to expand or to collapse the screen list.

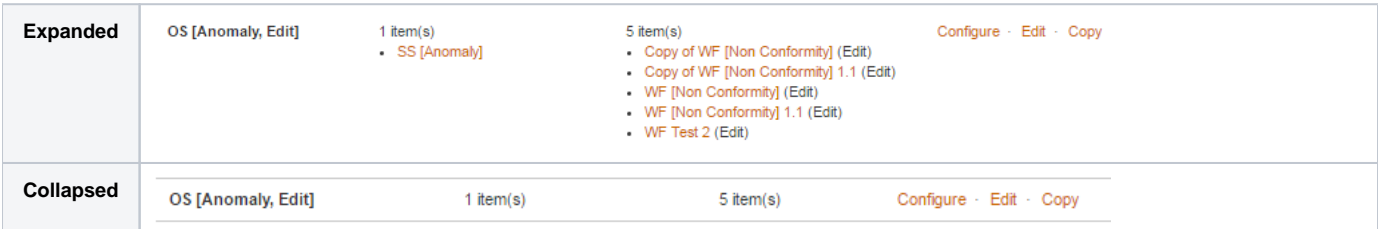

It appears to be a small gain, but by accumulating all you Screen, you will see the difference.

## Sample

Below a example with a JIRA Instance 5 Projects, 8 Workflows, 86 Custom Fields and 31 Screens. When expanded, we have to scroll on 4 screens, and 2 when collapsed.

Imagine the gain with more complex JIRA Instances.

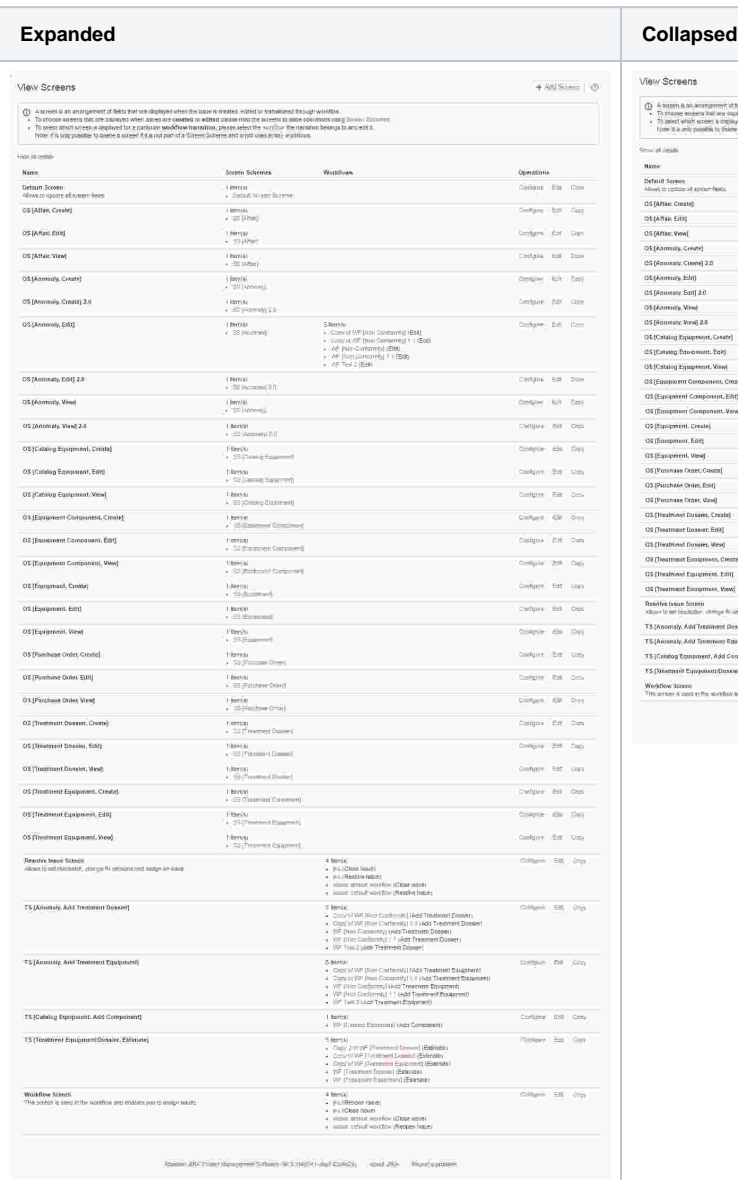

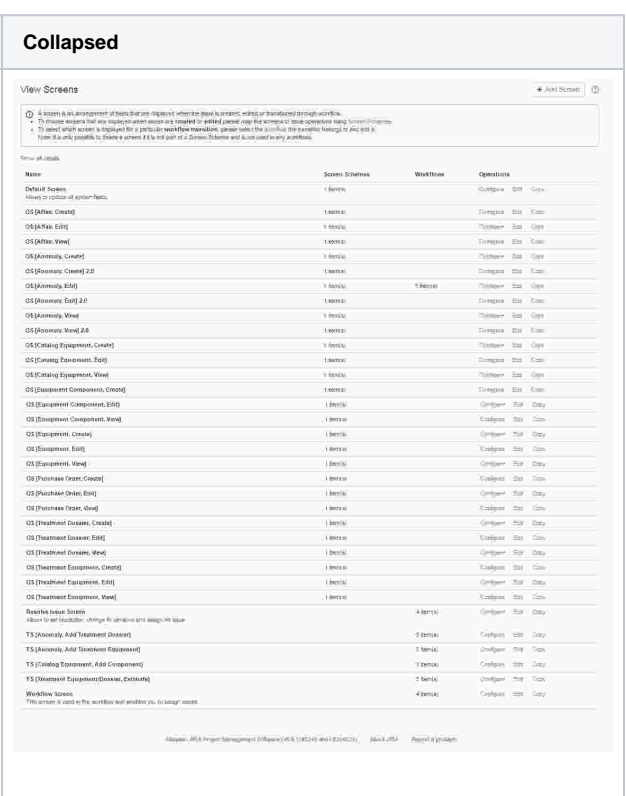